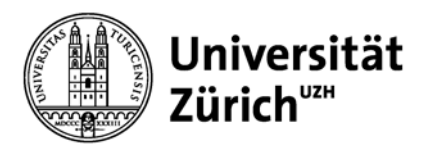

# **Literaturverwaltung mit EndNote X6**

# Eine Einführung

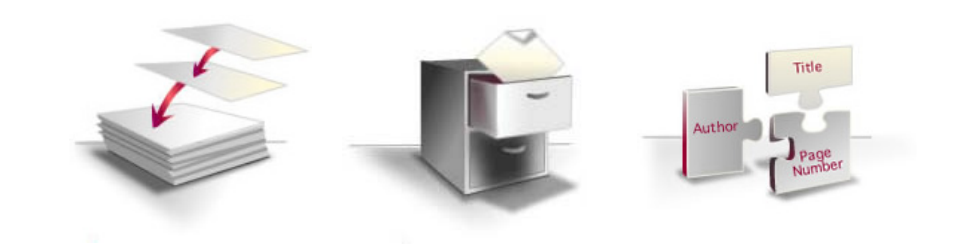

Christine Verhoustraeten

29. Januar 2015

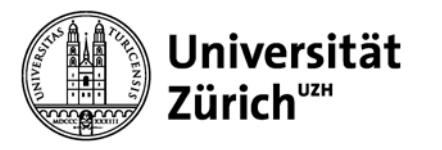

# **Kursablauf**

- **Einführung**
- **Praktischer Teil A (EndNote)**
- **Praktischer Teil B (Word)**

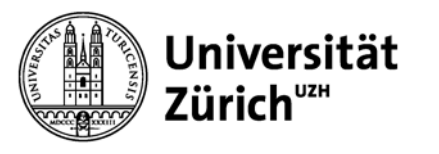

# **Literaturverwaltungsprogramme – Welche?**

# **Überblick:**

- Hauptbibiothek Universität Zürich [http://www.hbz.uzh.ch/de/lernen-a-arbeiten/wissenschaftliches-](http://www.hbz.uzh.ch/de/lernen-a-arbeiten/wissenschaftliches-schreiben/literaturverwaltung) [schreiben/literaturverwaltung](http://www.hbz.uzh.ch/de/lernen-a-arbeiten/wissenschaftliches-schreiben/literaturverwaltung)
- Zentrale Informatik UZH [http://www.id.uzh.ch/dl/sw/angebote/lit\\_2.html](http://www.id.uzh.ch/dl/sw/angebote/lit_2.html)

# **Empfohlene Literaturverwaltungsprogramme:**

- EndNote (Kauf) <http://www.id.uzh.ch/dl/sw/angebote/lit/Endnote.html>
- EndNote Basic (Lizenz UZH) [www.myendnoteweb.com](http://www.myendnoteweb.com/)
- Citavi (Lizenz UZH) <http://www.id.uzh.ch/dl/sw/angebote/lit/citavi.html>
- Mendeley (bis 2 GB gratis)<http://www.mendeley.com/>

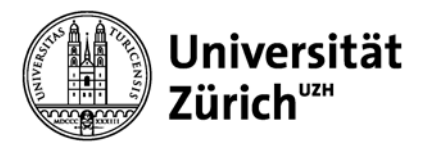

# **Wichtige Kursdokumente**

- [Merkblatt EndNote](https://collection.switch.ch/objects/LOR:12504/datastreams/DS1)
- [Kursskript ID-Kurs EndNote](https://app.connect.uzh.ch/apps/id/kurse.nsf/veranstaltung.xsp?openxpage&documentId=E39F779ECFECD375C1257D8800429DF4&action=readDocument) für weitere Informationen

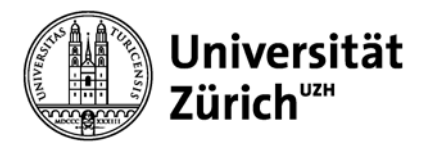

# **Kursziele**

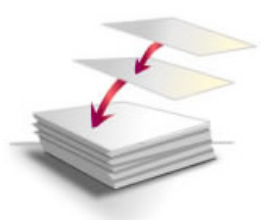

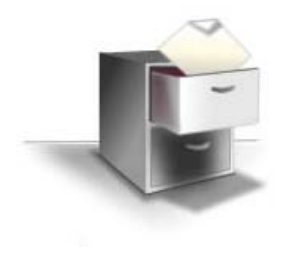

#### **Referenzen Sammeln**

- Eine Datenbank (Library) erstellen
- PDFs importieren
- Datenbanken direkt aus EndNote abfragen und Referenzen importieren
- Daten aus Datenquellen importieren (Import Filter)

#### **Literatur verwalten**

- Dubletten bereinigen
- Gruppen bilden
- Volltexte suchen und Dokumente anhängen
- PFDs markieren und annotieren

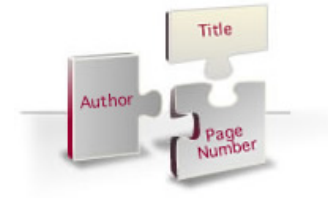

#### **Zitieren**

- Zitieren in Worddokumenten (Referenzen einfügen)
- Bibliographie (Literaturliste) erstellen und formatieren.

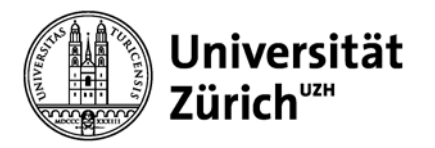

# **Zitat/Zitation und Referenz**

Informationskompetenz ist zu einer wichtigen Voraussetzung geworden, um gute Literatur fürs Studium und die Masterarbeit zu finden. "Googlest Du noch oder recherchiert Du schon?", fragt Ulrike Hollender, Autorin der Recherche-**Biblioge Keepster Romanistik und gene**<br>dazu eine dazu eine beruhigende Antwort alle. Und Zur Förderung gibt es für unterschiedliche Studiendisziplinen Bücher  $(2, 3)$ . oder recherchierst Du schon?»

#### **Bibliographie** (Vancouver)

- **1. Hollender U. Erfolgreich recherchieren - Romanistik. Berlin: De Gruyter; 2012. 126 S.**
- **2. Vogel I. Erfolgreich recherchieren - Jura. München: De Gruyter Saur; 2012. 128 S.**
- **3. Mayer P. 77 mal wissenschaftliches Schreiben eine Anleitung. Basel: Advanced Study Centre; 2010. 142 S.**

Informationskompet Voraussetzung geworden, fürs Studium und die Master $\ell$   $\ell$ u finden. "Googlest Du noch oder recherchiert Du schon?", fragt Ulrike Hollender, Autorin der Recherche-Fibel für Roman stik und gibt dazu eine beruhigende Antwort: "Das tun wir alle. Und es ist schnell und oft hilfreich" (Hollender, 2012). Zur Förderung der Informationskompetenz gibt es für unterschiedliche Studiendisziplinen Bücher (Mayer, 2010; Vogel, 2012). «Das tun wir alle. Und es ist schnell und oft hilfreich.»

#### **Referenzen** (APA 6th)

**Hollender, U. (2012).** *Erfolgreich recherchieren - Romanistik***. Berlin: De Gruyter.**

**Mayer, P. (2010).** *77 mal wissenschaftliches Schreiben - eine Anleitung***. Basel: Advanced Study Centre.**

**Vogel, I. (2012).** *Erfolgreich recherchieren - Jura***. München: De Gruyter Saur.**

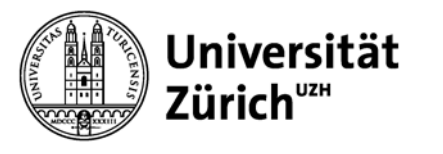

# **Literaturdatenbanken -** Struktur

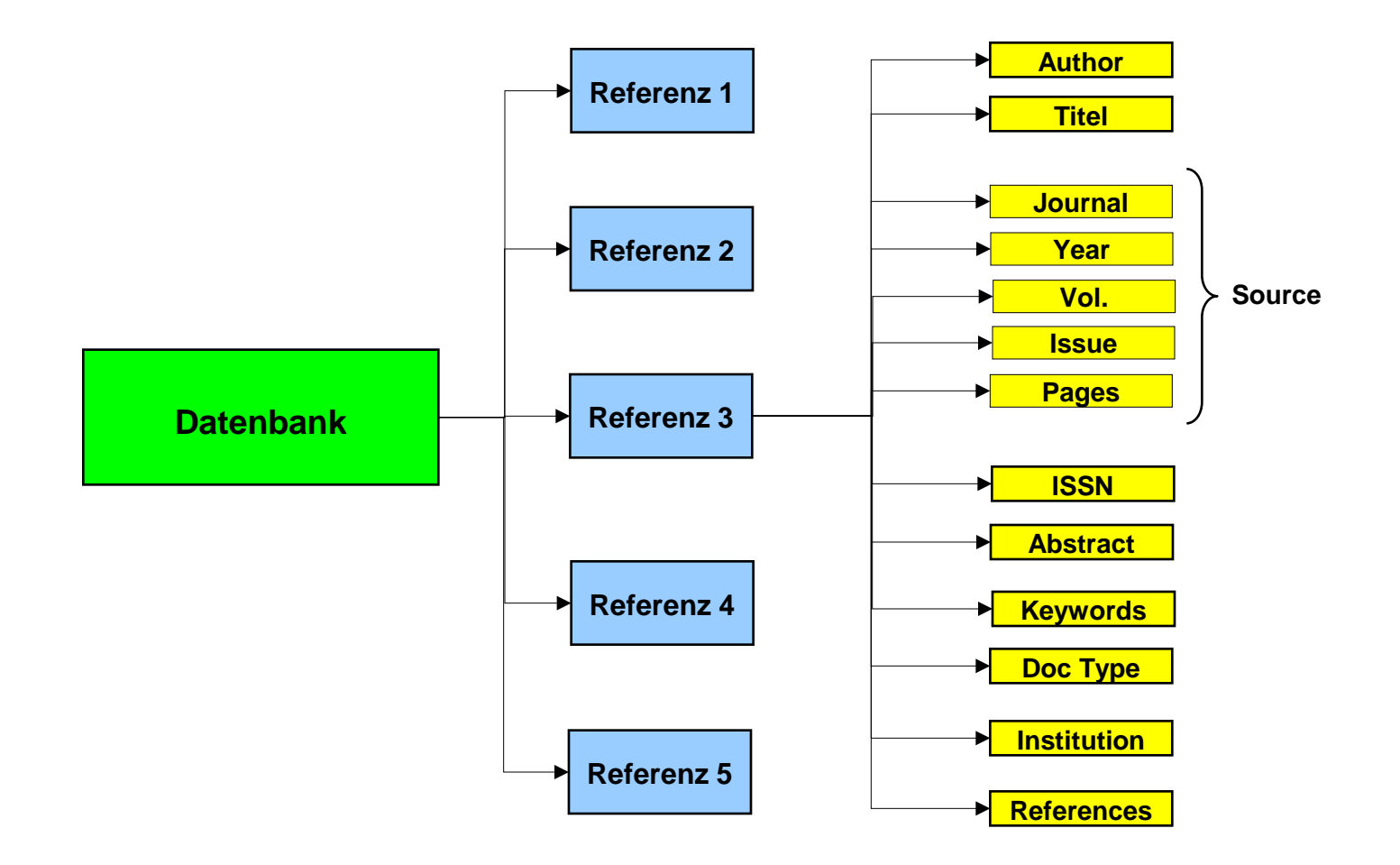

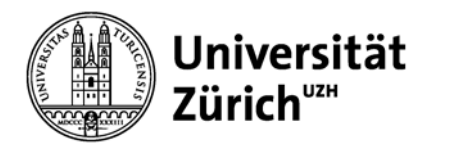

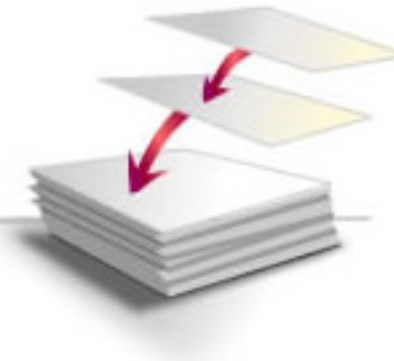

# **Referenzen Sammeln**  bekannte Literatur nacherfassen **PDFs vorhanden: File- oder Folder-Import**  • Bibliographische Angaben werden aus der DOI- Nummer extrahiert • Manuelle Nachkontrolle empfehlenswert **Referenzangaben vorhanden: Online Suche (Online Search in EN)** • Suche nach Autor: *meyer a ODER meyer, a* • Eingeschränkte Suchmöglichkeiten im Vergleich mit der direkten Suche in der Datenbank (keine Indices, kein Thesaurus, keine Limits) • Ev. Connection File anpassen für ISSN-Import **Referenz online nicht verfügbar : Manuelle Eingabe (New Reference)** • Autor: 1 Autor pro Linie (*Meyer, A.)* • Zeitschrift: Ausgeschriebene Form -> Journal • Zeitschrift: Abgekürzte Form -> Alternate Journal

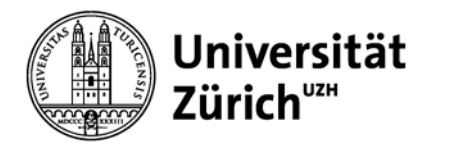

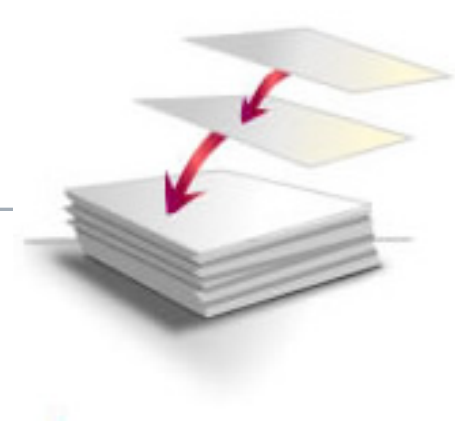

# **Referenzen Sammeln**

neue Referenzen nach thematischer Literaturrecherche

# **Export aus DB**

# **Direct Export: Web of Science / Biosis**

• Bibliographische Angaben werden direkt aus Datenbank in EndNote eingefügt

## **Import in EN: PubMed, EMBASE, Cochrane, CINAHL**

- Ev. Import File anpassen für ISSN-Import
- weitere Importfilter -> http://www.endnote.com/support/enfilters.asp

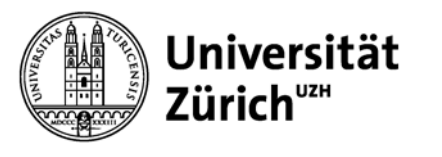

# **Referenzen Sammeln -** Online Search in EN (PubMed/ U Zurich)

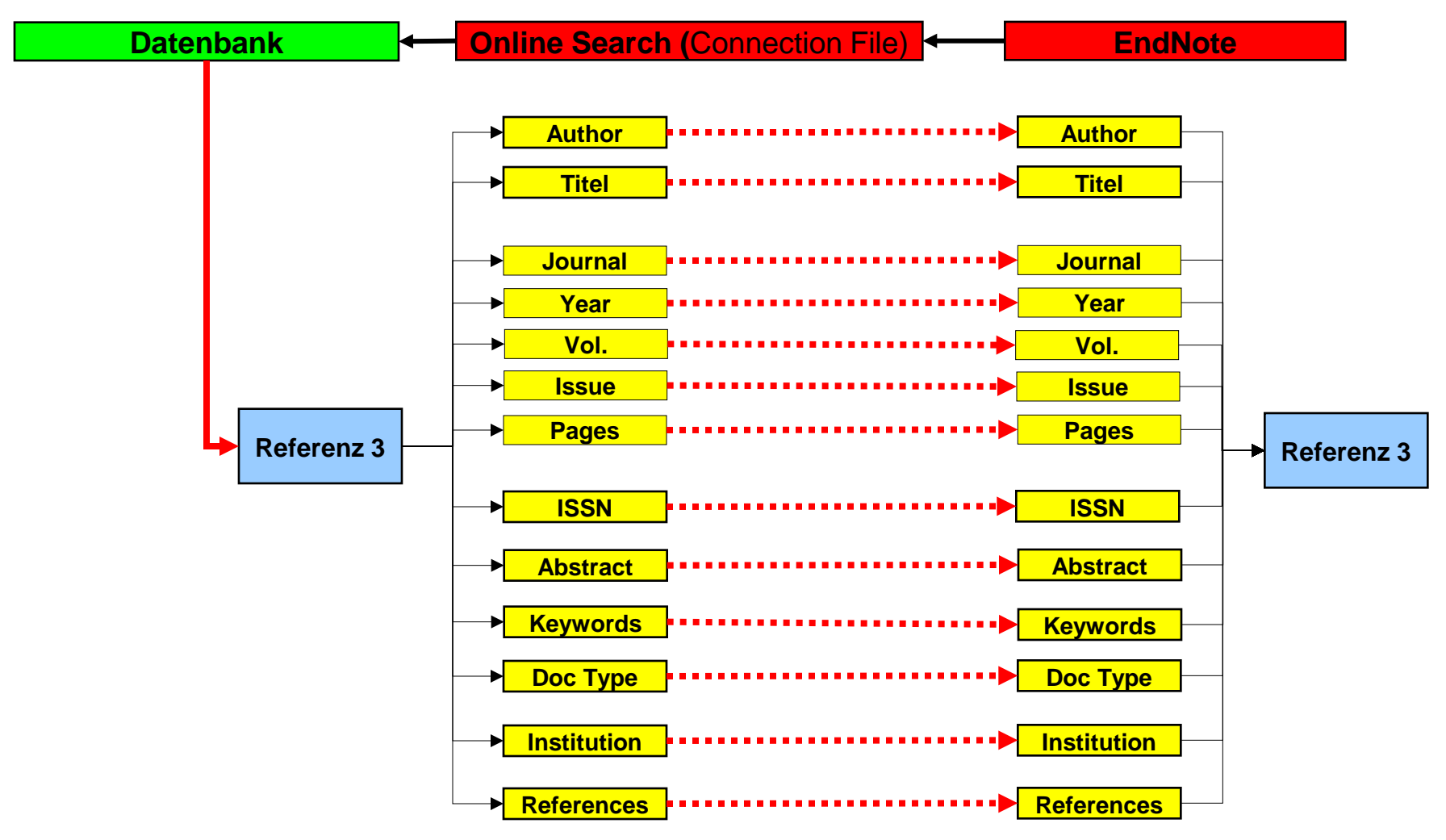

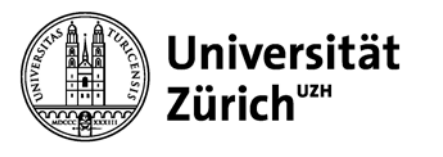

# **Referenzen Sammeln -** Direct Export (Web of Science)

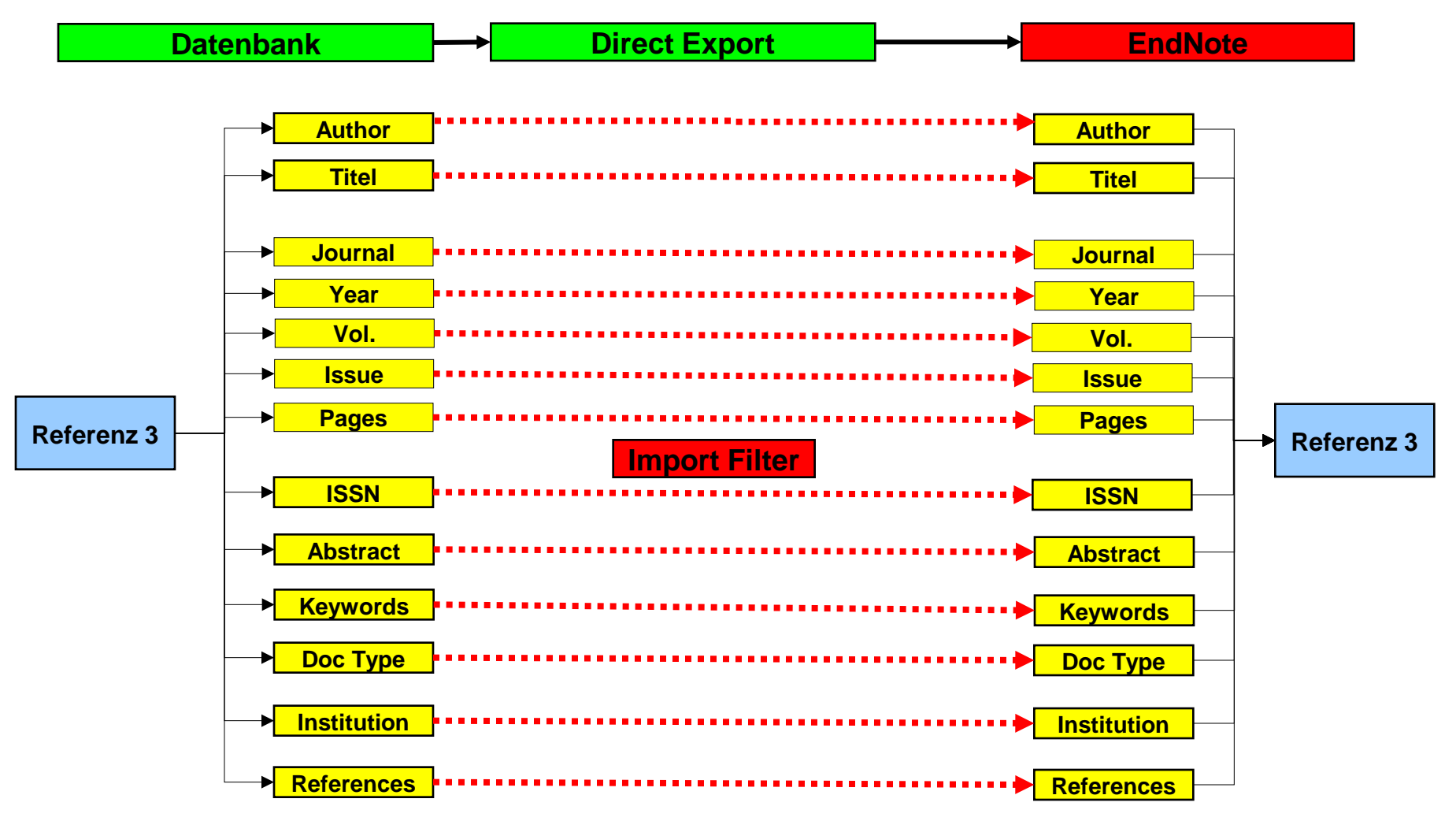

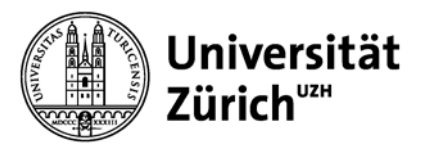

# **Referenzen Sammeln -** Import (PubMed/EMBASE/Cochrane)

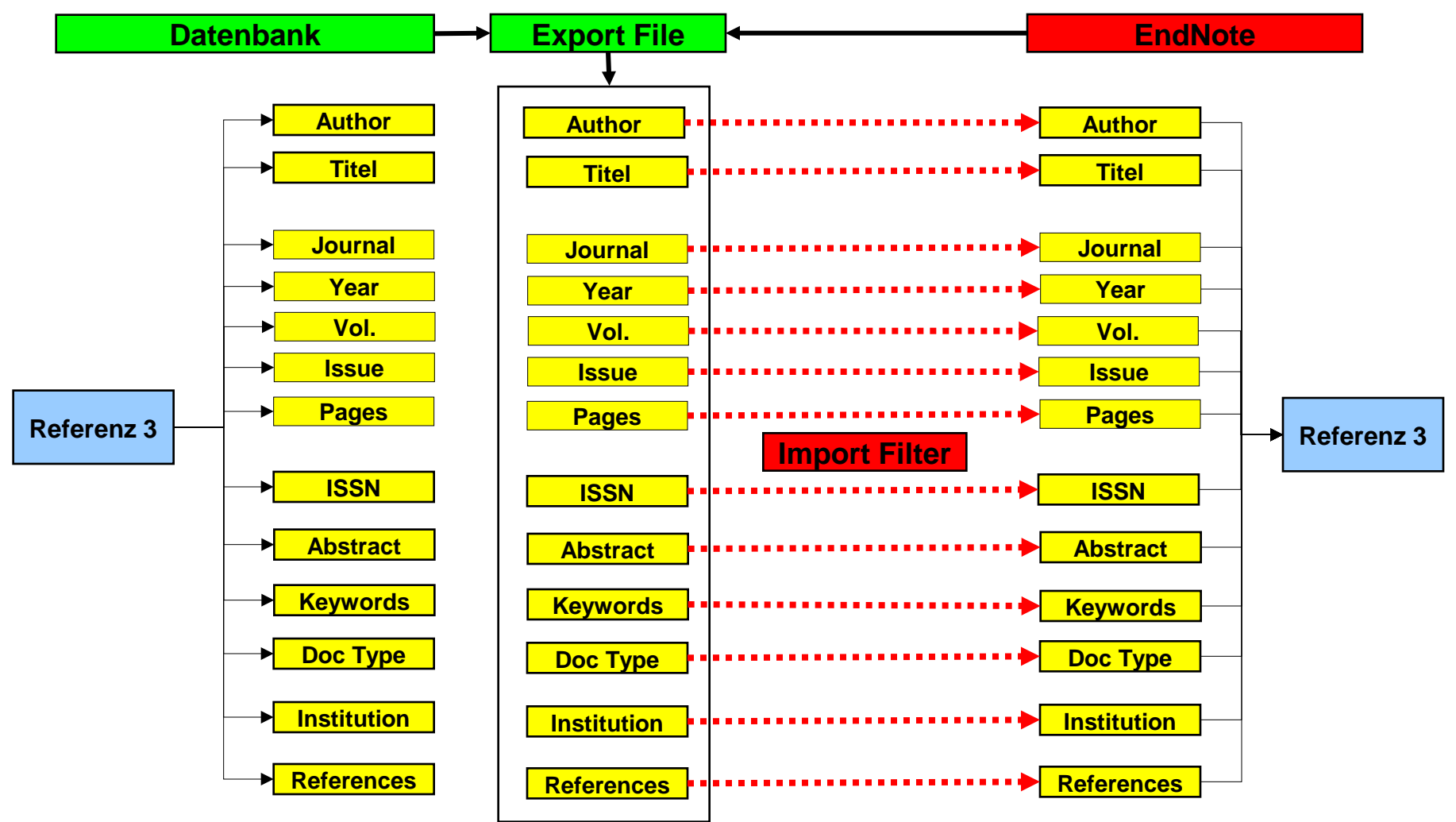

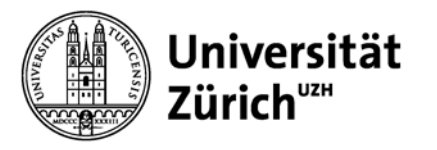

# **Referenzen verwalten**

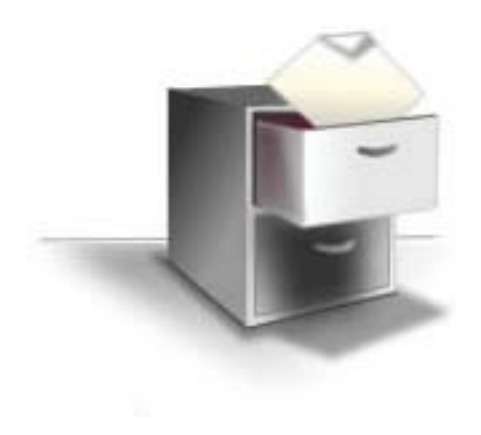

### **Duplikate bearbeiten (Find Duplicates)**

• Auffinden und bearbeiten von Duplikaten

### **Gruppen (Groups)**

- Anlegen von Group Sets mit Untergruppen
- Smart Groups -> automatische Zuordnung der Referenzen in eine Gruppe nach vorgegeben Profil

#### **Volltext Finden (Find Full Text)**

- Findet Volltexte zu den Referenzen und hängt diese automatisch der Referenz an
- Einstellungen über Preference aktivieren und Open URL von SFX eingeben
- Annotieren von Volltexten

#### **Dokument anhängen (File Attachement)**

• Anhängen von Dokumenten an ausgewählte Referenzen (mehrere Attachements möglich)

**Figuren verwalten (Figure)**

• Anhängen von Figuren an ausgewählte Referenzen

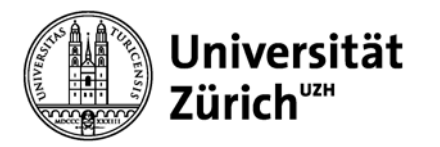

# **Volltexte Finden – IP kontrolliert**

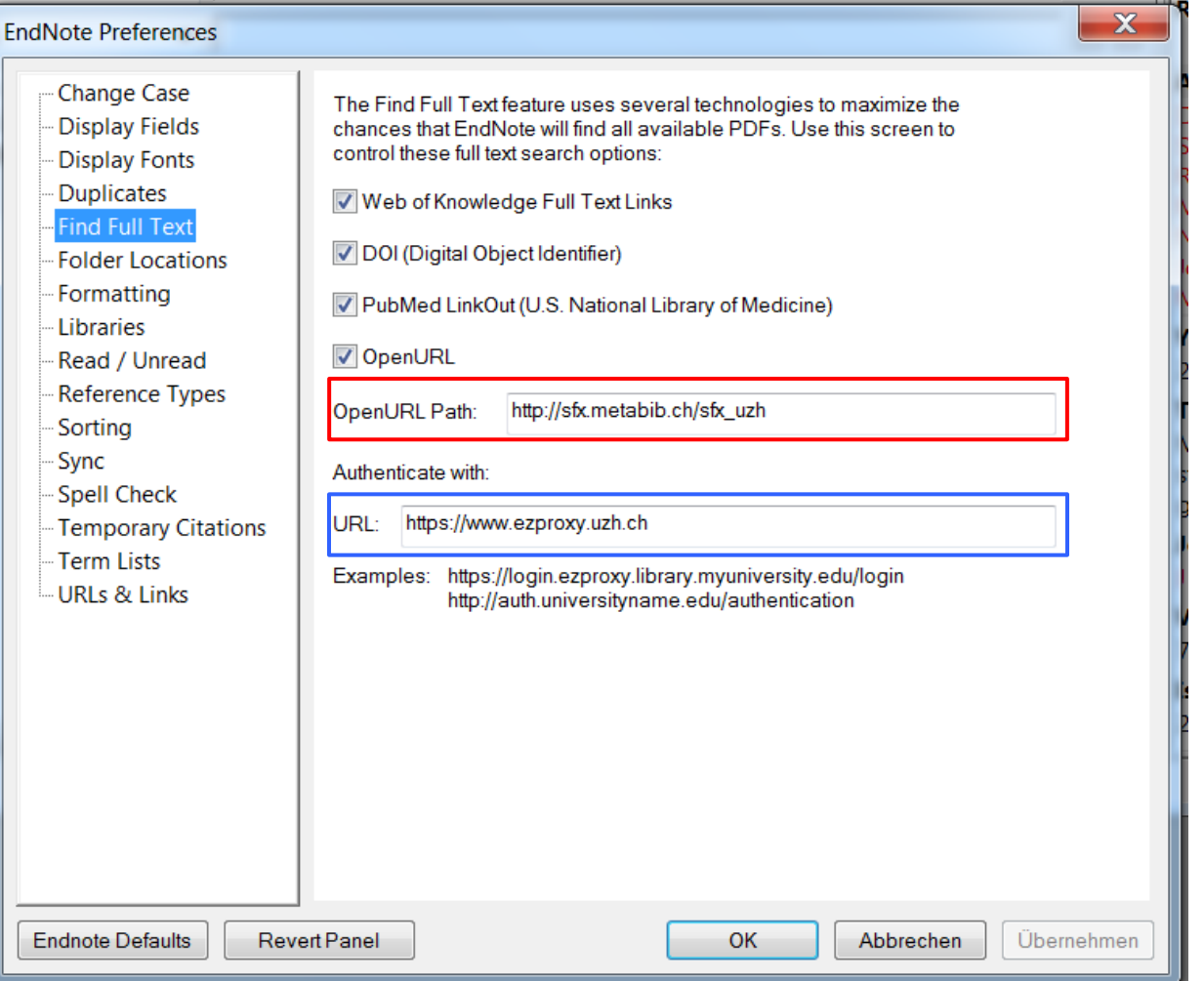

So werden alle Volltextanfragen via SXF geleitet

Authentifizierung via EZproxy > Switch/AAI so werden Volltextanfragen, die aus dem IP-Range der UZH stammen, erkannt. > für alle, die nicht mit VPN arbeiten können (USZ)

29.01.2015 Literaturverwaltung mit EndNote **Seite 14** Seite 14

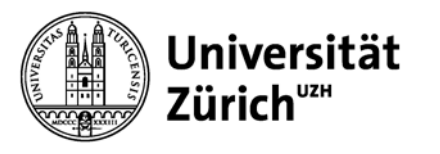

# **Referenzen weiter verwenden -** Textdokument

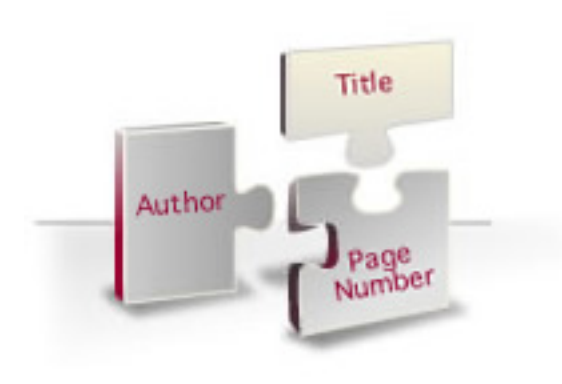

#### **Zitationen einfügen , formatieren und editieren**

- Referenz in EndNote suchen und einfügen
- Automatische Erstellung der Zitation und Bibliographie
- Vorgegebene Styles erlauben einfache Umformatierungen
- Zitationen immer über Edit Citations editieren und gegebenenfalls löschen!

### **Bibliographie erstellen und formatieren**

- Vorgegebene Styles erlauben einfache Umformatierung
- Automatische Anpassung bei Änderungen im Text

**Figuren einfügen und Liste erstellen**

- Figuren in EndNote suchen und einfügen
- Automatische Erstellungen des Verweises und einer Liste

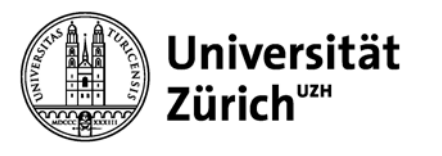

# **Referenzen Formatieren mit Cite While You Write**

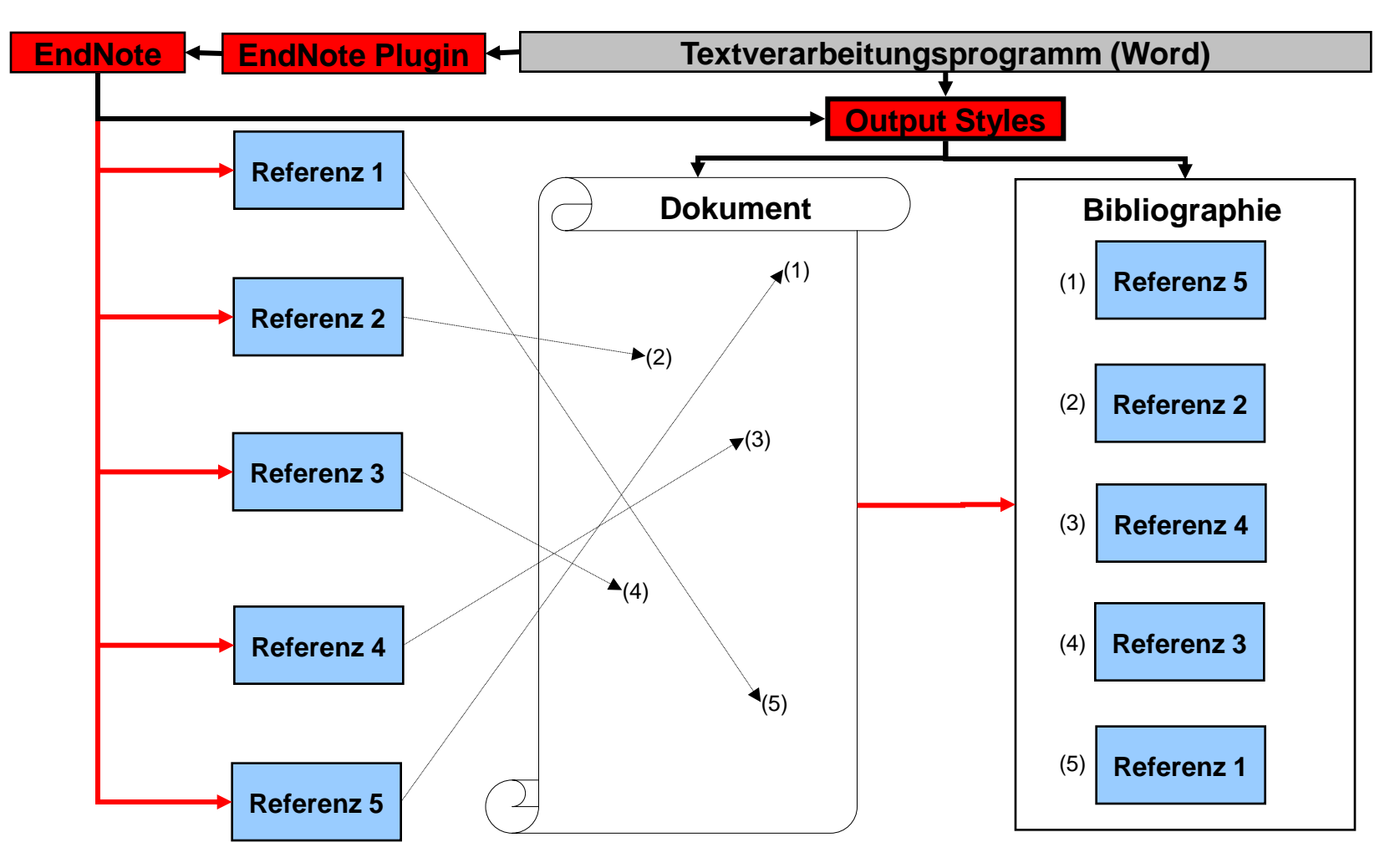

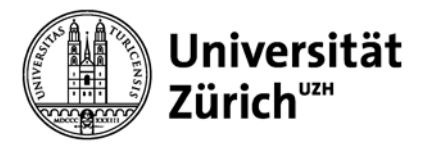

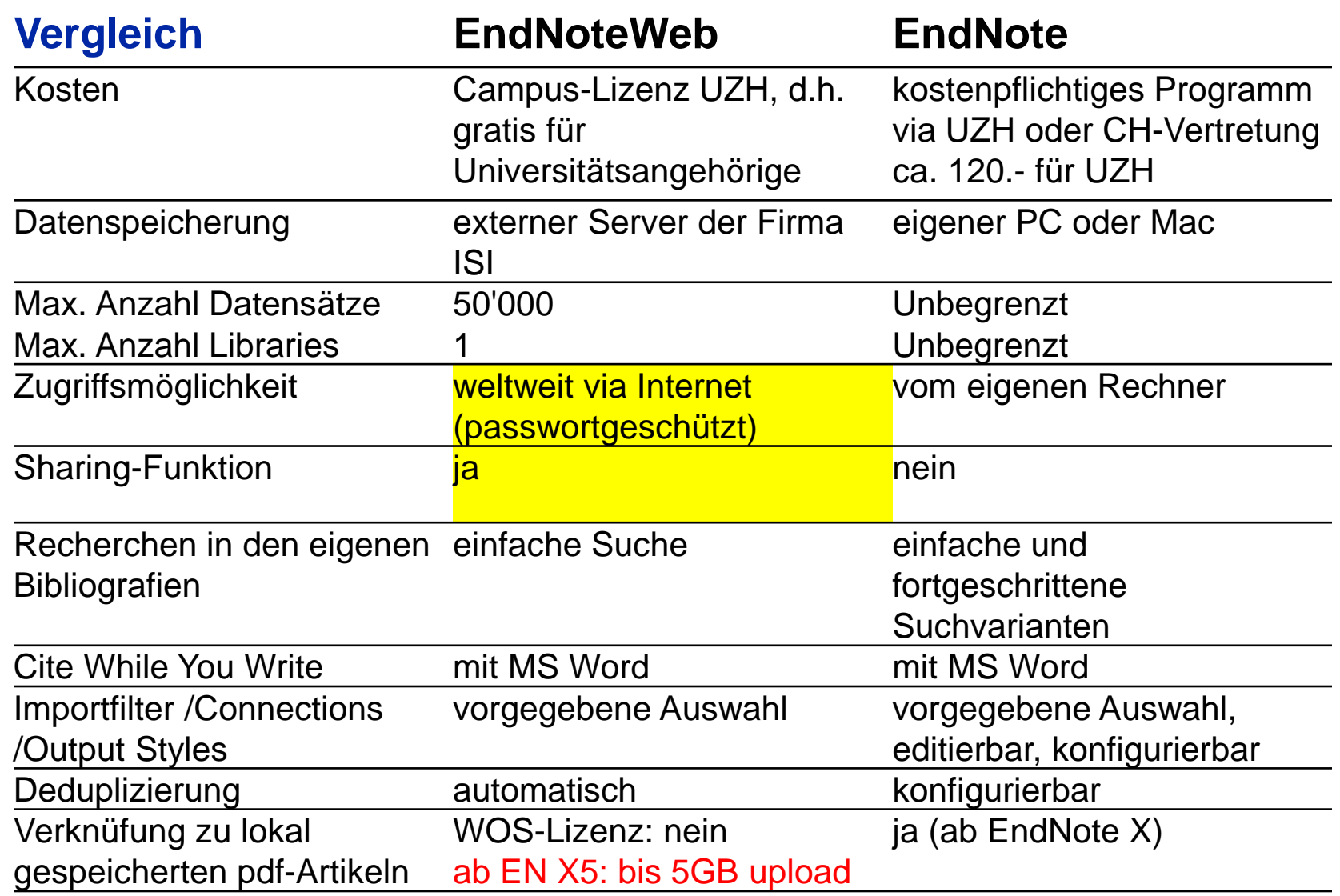

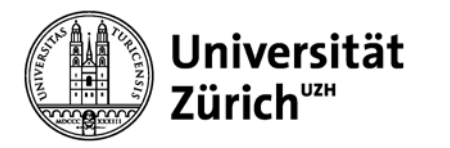

# **Weiterführende Informationen**

Merkblatt Plagiate UZH:

<http://www.lehre.uzh.ch/plagiate/Merkblatt%20Plagiat.pdf>

Zitieren:

[http://www.hbz.uzh.ch/de/lernen-a-arbeiten/wissenschaftliches](http://www.hbz.uzh.ch/de/lernen-a-arbeiten/wissenschaftliches-schreiben/zitieren)[schreiben/zitieren](http://www.hbz.uzh.ch/de/lernen-a-arbeiten/wissenschaftliches-schreiben/zitieren)

Publizieren wissenschaftlicher Arbeiten: [http://www.hbz.uzh.ch/de/lernen-a-arbeiten/wissenschaftliches](http://www.hbz.uzh.ch/de/lernen-a-arbeiten/wissenschaftliches-schreiben/publizieren)[schreiben/publizieren](http://www.hbz.uzh.ch/de/lernen-a-arbeiten/wissenschaftliches-schreiben/publizieren)

Endnote /EndNote Web training:

<http://endnote.com/training>

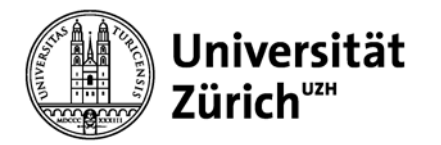

# **Herzlichen Dank für Ihre Aufmerksamkeit!**